**FIND YOUR<br>ADVANTAGE** acv

### **РУКОВОДСТВО ПОЛЬЗОВАТЕЛЯ**

# **WD-900**

Автомобильная мультимедийная-система FM/USB/AUX/BT 2DIN ресивер Car multimedia-system FM/USB/AUX/BT 2DIN receiver

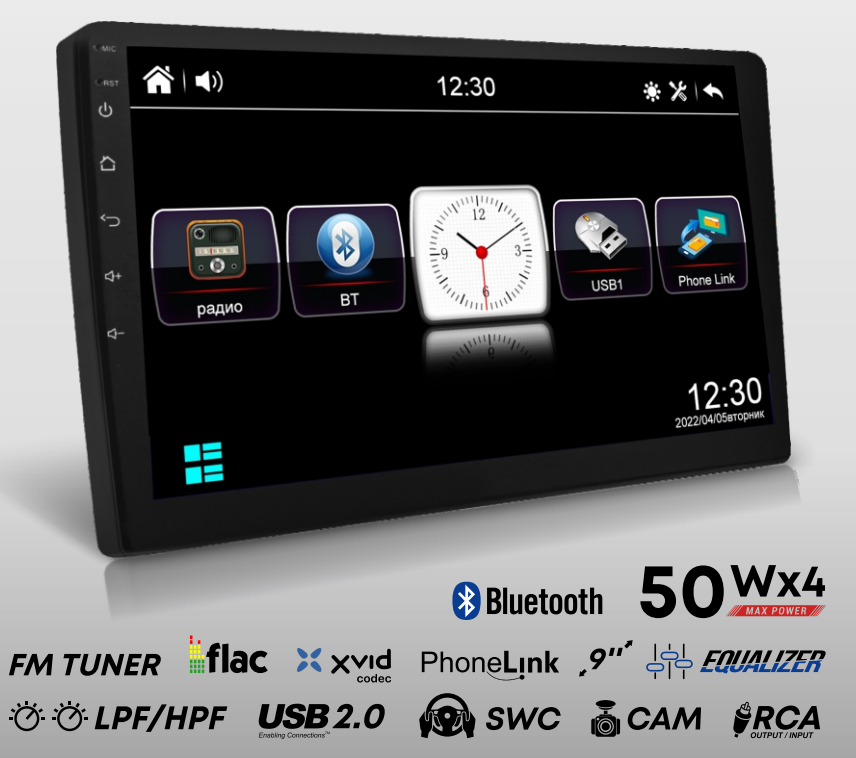

# acv

В соответствии с проводимой политикой постоянного контроля и совершенствования технических характеристик и дизайна возможно внесение изменений в данное руководство без предварительного уведомления пользователя.

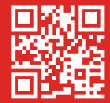

# **СОДЕРЖАНИЕ**

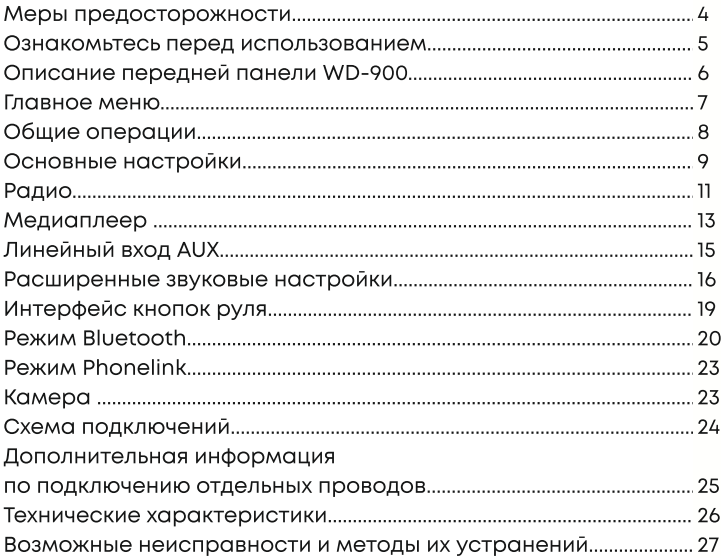

### Меры предосторожности

При возникновении каких-либо трудностей в эксплуатации устройства, обращайтесь в авторизованный сервисный центр. Устройство имеет встроенный жидкокристаллический монитор, поэтому при транспортировке и установке будьте предельно осторожны.

Не рекомендуется протирать поверхность устройства абразивными моющими средствами. Рабочее напряжение ресивера 12В (+ / - 2В), постоянного тока. При более низком или высоком напряжении не рекомендуется использовать устройство, так как можно легко его повредить.

Перед включением аппарата убедитесь, что температура в салоне автомобиля находится в диапазоне от 0 до +45 градусов.

Для замены используйте предохранители, рассчитанные на силу тока, приведенную на держателе предохранителя. Если предохранитель перегорает несколько раз подряд. тщательно проверьте электрические соединения на предмет короткого замыкания. Также проверьте напряжение в бортовой сети автомобиля.

Во избежание повреждений не подвергайте аппарат воздействию прямых солнечных лучей. теплового излучения или потоков горячего воздуха. Если температура в салоне автомобиля слишком высокая, то не включайте аппарат до тех пор, пока температура в салоне не снизится. Не подвергайте прибор воздействию резкой смены температуры.

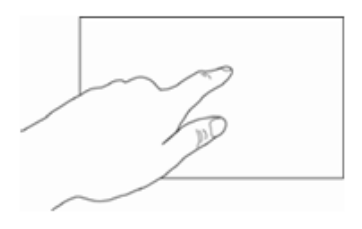

Ресивер оборудован сенсорным интерактивным дисплеем. Перед первым использованием необходимо снять защитную пленку. В противном случае сенсорный экран может работать ненадлежащим образом. Управление настройками осуществляется нажатиями и движениями пальцев по экрану.

#### ВНИМАНИЕ!

Не используйте металлические или острозаточенные предметы для управления сенсорным интерактивным дисплеем. Также не прилагайте чрезмерных усилий при касаниях экрана.

### Ознакомьтесь перед использованием

Любые операции, требующие повышенного внимания водителя, необходимо выполнять только после полной остановки автомобиля в безопасном месте. Несоблюдение этого требования может стать причиной ДОРОЖНО-ТРАНСПОРТНОГО ПРОИСШЕСТВИЯ.

Данные действия могут привести к несчастному случаю, возгоранию или поражению электрическим током.

Использование иных источников питания может стать причиной возгорания. электрического удара и прочих повреждений.

Использование предохранителей ненадлежащего номинала может стать причиной возгорания, электрического удара и прочих повреждений.

В целях повышения безопасности движения не отвлекайте ваше внимание на выполнение сложных операций по управлению системой.

Устанавливайте такой уровень громкости, при котором вы можете слушать внешние шумы во время движения.

Сведите к минимуму просмотр дисплея при управлении автомобилем.

Запрещается разбирать или модифицировать данный аппарат.

Полключайте систему только к источнику постоянного тока 12В.

При замене предохранителей – используйте только аналогичные по номиналу.

# ОПИСАНИЕ ПЕРЕДНЕЙ ПАНЕЛИ WD-900

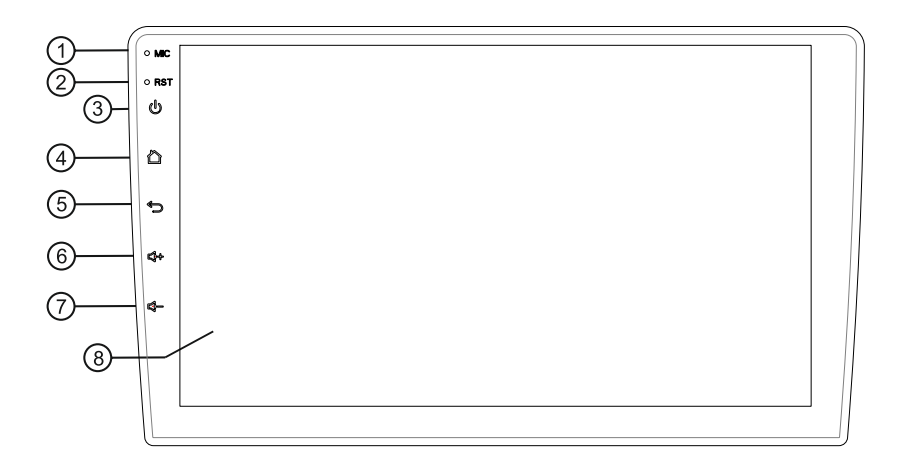

- 1. Микрофон (используется для Bluetooth)
- 2. Reset кнопка перезагрузки ресивера
- 3. Кнопка Включения (кратковременное нажатие)/Выключения
- (длительное нажатие)
- 4. Menu кнопка перехода на экран главного меню
- 5. Кнопка возврата на предыдущий экран
- 6. Кнопка регулировки громкости (+)
- 7. Кнопка регулировки громкости (-)
- 8. Сенсорный экран

### Главное меню

Главное меню ресивера выполнено в интуитивно понятном лаконичном стиле и размещено на одной странице. Иконки меню наглядно отображают предлагаемые функции и настройки.

Иконка  $\blacksquare$  в левом нижнем углу дисплея позволяет переключиться из линейного режима отображения в режим «плитки» •

Для возврата в главное меню из какого либо выбранного режима необходимо коснуться иконки главного меню • , которая отображается в левом верхнем углу сенсорного экрана (либо на лицевой панели ресивера).

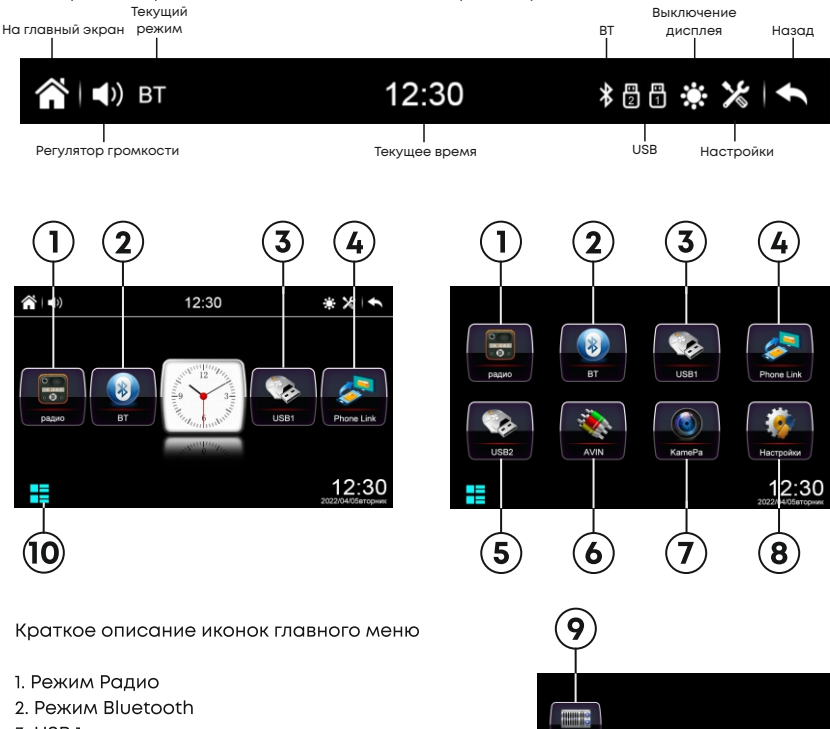

- 3 USB 1
- 4. Режим Phonelink сопряжение со смартфоном
- 5. USB 2
- 6. Линейный аудио/видео вход AV IN
- 7. Режим камеры
- 8. Режим настроек ресивера
- 9. EQ режим звуковых настроек ресивера
- 10. Переключение режима домашней страницы

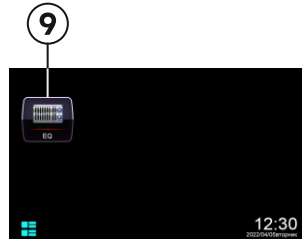

### Общие операции

#### Включение устройства

Для включения устройства воспользуйтесь иконкой (3) на лицевой панели ресивера Для выключения устройства нажмите на эту же иконку с удержанием 3 сек.

#### Регулировка громкости

Для увеличения/уменьшения воспользуйтесь иконками (6) - (7) на лицевой панели ресивера

#### Отключение звука

Для отключения звука устройства (режим MUTE) нажмите на иконку (3), либо воспользуйтесь всплывающим меню регулировки. Для этого коснитесь иконки (1)) на дисплее устройства.

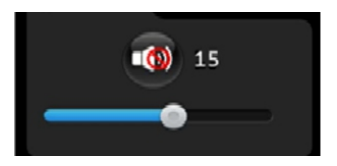

Любые операции по изменению уровня громкости автоматически отменяют режим отключения звука.

#### Кнопка перезагрузки ресивера RESET

Кнопка RESET (2) находится на лицевой панели устройства.

Для ее нажатия следует воспользоваться тонким заостренным инструментом. Кнопка находится в отверстии на корпусе устройства, что позволяет избежать ее случайного нажатия. После нажатия данной кнопки устройство выключится и произойдет сброс всех пользовательских настроек на заводские. Кнопку RESET необходимо нажать при появлении на дисплее ошибочной индикации или при неверном функционировании устройства.

Примечание. Если после нажатия кнопки RESET устройство продолжает работать неправильно, полностью отключите питание устройства (отсоединив желтый и красные провода), затем восстановите питание и проверьте работоспособность устройства. Если устройство по-прежнему не работает, обратитесь в сертифицированный сервисный центр.

### Основные настройки

Для входа в меню настроек нажмите иконку (8) в главном меню. Для выбора и изменения необходимого параметра нажимайте соответствующие иконки на сенсорном экране

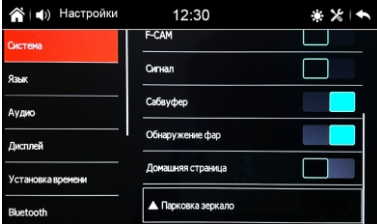

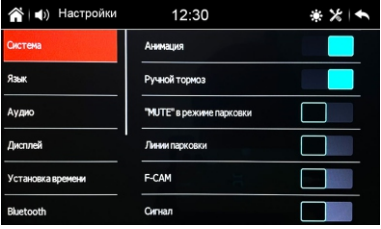

#### СИСТЕМА

Анимация - ВКЛ./ВЫКЛ. анимации при загрузке.

Ручной тормоз - ВКЛ./ВЫКЛ. запрета на просмотр видео в движении

"MUTE" в режиме парковки - приглушение звука при включении задней передачи.

Линии парковки - ВКЛ./ВЫКЛ. линий парковки при подключении камеры 3.В.

**F-CAM** - ВКЛ./ВЫКЛ. камеры 3.В.

Сигнал - ВКЛ./ВЫКЛ. звука нажатия кнопок (иконок)

Сабвуфер - ВКЛ./ВЫКЛ. линейного выхода на сабвуфер

Обнаружение фар - приглушение яркости дисплея в ночное время (при включении ближнего света).

Домашняя страница - ВКЛ./ВЫКЛ. запрета на принудительное переключение из режима домашней страницы в последний выбранный режим.

#### язык

Выбор языка пользовательского интерфейса ресивера.

#### АУДИО

ВКЛ./ВЫКЛ, значения уровня громкости по умолчанию

#### **ДИСПЛЕЙ**

Настройки параметров дисплея

#### УСТАНОВКА ВРЕМЕНИ

Установка текущей даты и времени.

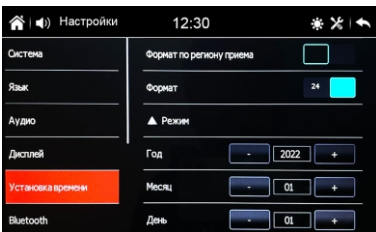

#### **BLUFTOOTH**

#### Автоответ

ВКЛ./ВЫКЛ. режима автоматического ответа на входящий вызов.

#### Телефонная книга

ВКЛ./ВЫКЛ. загрузки ТФ книги при сопряжении.

#### **Автоподключение**

ВКЛ./ВЫКЛ автоматического подключения телефона к ГУ.

#### **PHONE LINK**

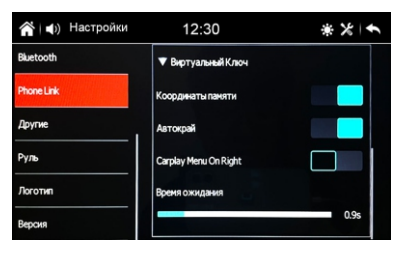

Выбор режима проводного подключения смартфона на ОС **iOS/ANDROID** 

### ДРУГИЕ

#### Регион радио

Установка региона радиовещания. При помощи данной функции можно выбрать частотные диапазоны и шаг настройки радиоприемника в соответствии со стандартами вещания в данном регионе. В российском регионе пользователю доступен прием радиовещания в диапазоне OIRT (FM3). После смены региона при помощи данной настройки все сохраненные радиостанции удаляются из памяти устройства.

#### Подсветка

Настройка цвета подсветки. Регулировка позволяет выбрать цвет подсветки кнопок ресивера. По умолчанию выставлен режим АВТО - автоматическая смена всех доступных цветов на устройстве.

#### РУЛЬ

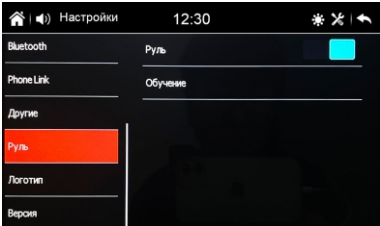

ВКЛ./ВЫКЛ. режима обучения кнопок ресивера к рулевому интерфейсу автомобиля Подробное описание на стр. 19

#### Экран

ЛОГОТИП Выбор логотипа загрузки. Пароль для входа в режим: 0000 ВЕРСИЯ Информация по текущей версии ПО устройства.

При необходимости переключения устройства в режим работы радиоприемника последовательно нажимайте кнопку МОDE (2) на лицевой панели ресивера, пока на дисплее не появится режим Радио либо выберите в главном меню иконку Радио.

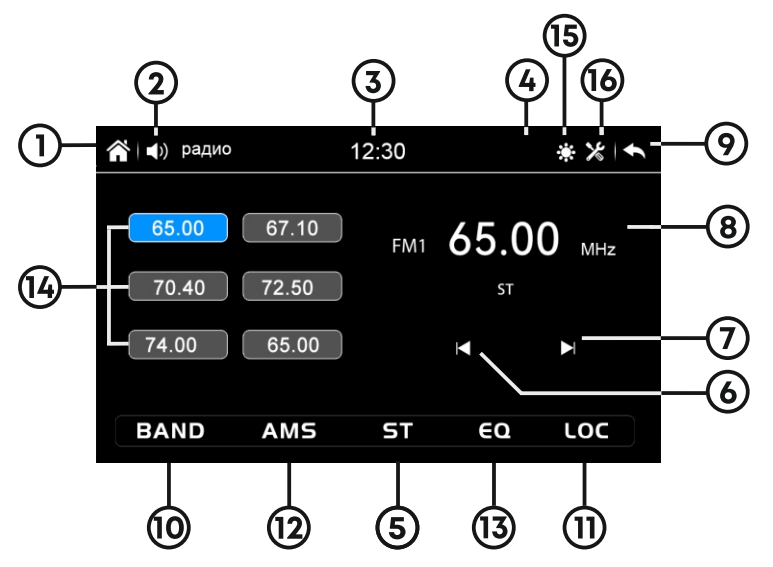

- 1. Возврат в главное меню
- 2. Регулировка громкости
- 3. Индикация текущего времени
- 4. Индикация Bluetooth режима

5. Включение/отключение стереофонического режима приема

- 6. Ручной поиск радиостанций в направлении уменьшения частоты
- 7. Ручной поиск радиостанций в направлении увеличения частоты
- 8. Индикация частоты прослушиваемой радиостанции
- 9. Переход в предыдущее меню
- 10. Переключение диапазонов радиоприема
- 11. Переключение местного/дальнего режимов приема
- 12. Автоматический поиск и сохранение радиостанций в память устройства

13. Переход в режим звуковых настроек, эквалайзер, баланс, кроссовер, фильтры, поканальные задержки

- 14. Иконки ячеек, сохраненных в памяти устройства радиостанций
- 15. ВКЛ./ВЫКЛ. дисплея
- 16. Субменю основных настроек ресивера

#### Выбор диапазона радиоприемника

Для переключения диапазонов радиоприемника воспользуйтесь сенсорной иконкой (10) в экранном меню. Диапазоны будут переключаться циклически в следующем порядке: FM1 FM2 FM3

#### Автоматическая настройка

Нажмите на сенсорную иконку (12) в меню РАДИО для настройки на радиостанции в направлении увеличения частоты настройки. Станции выбранного диапазона с наиболее сильным сигналом будут автоматически найдены и занесены в память устройства, заменив ранее сохраненные радиостанции.

Для остановки автоматической настройки нажмите на иконку (12) повторно.

#### Ручная настройка

Для ручной пошаговой настройки на радиостанцию в направлении увеличения частоты нажимайте сенсорную иконку (7) в меню РАДИО. Для поиска и настройки радиостанций в направлении уменьшения частоты нажимайте сенсорную иконку (6) в экранном меню.

#### Ручное сохранение прослушиваемой радиостанции в памяти

Во время приёма радиостанции нажмите и удерживайте одну из сенсорных иконок (14) в экранном меню. Радиостанции записываются вместо ранее сохранённых, стирая частоту настройки предыдущей радиостанции из памяти.

#### Вызов радиостанции, сохраненных в памяти устроиства

Нажмите одну из сенсорных иконок (14) в экранном меню ресивера.

#### Выбор местного или дальнего режимов приема

В режиме местного приема чувствительность автопоиска немного снижена для наиболее точной настройки на радиостанции с наиболее сильным сигналом. Для включения/выключения данного режима воспользуйтесь сенсорной иконкой LOC (11) в экранном меню.

#### Режимы стерео/моно

Радиоприемник автоматически обнаруживает стереорежим радиостанции FM. если ее сигнал достаточно силен. На дисплее в этом случае будет отображаться индикатор стерео - приема. Отключение стерео режима (режим моно) может понадобиться в зоне неуверенного приема, если выбранная радиостанция принимается с сильными помехами. Для этого нажмите сенсорную иконку ST (5) в экранном меню.

### Медиаплеер

Устройство оснащено двумя USB слотами, позволяет воспроизводить медиафайлы в широком диапазоне форматов с внешних носителей - USB карт памяти объемом до 128Гб.

· Поддерживаемые файловые системы: exFAT/FAT32/NTFS

Поддерживаются названия файлов до 128 символов (Юникод), русский язык поддерживается не во всех случаях.

Информация в кодировке ID3 TAG (версия 2.0); песня/исполнитель/альбом, русский язык поддерживается не во всех случаях.

·Поддерживаемый интерфейс USB 2.0.

Совместимость всех видов USB-накопителей с данным устройством не гарантируется!

Воспроизведения медиа контента начинается автоматически после загрузки контента с USB карты. Для этого на карте памяти должен находиться хотя бы один медиа файл.

Примечание. Возможна задержка загрузки при подключении USB карты. Некоторые файлы могут не воспроизводиться в зависимости от формата, кодировки и состояния записи. Также на устройстве могут не воспроизводиться файлы, отредактированные ранее на ПК.

#### Воспроизведение видео файлов

Меню управления воспроизведением видео файлов имеет следующий вид:

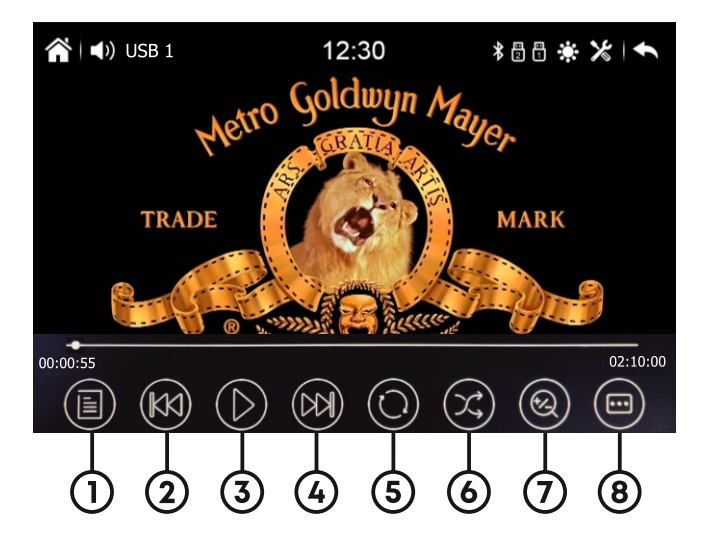

1. Переход в проводник к списку файлов, выбор типа воспроизводимых файлов: музыка, видео, фото;

- 2. Переход к предыдущему файлу;
- 3. Воспроизведение или пауза.
- 4. Переход к следующему файлу;

5. Выбор порядка воспроизведения: циклическое, последовательное в пределах списка, повтор:

- 6. Включение/выключение режима воспроизведения в случайном порядке
- 7. ФУНКЦИЯ ZOOM+/-
- 8. Формат воспроизведения: оригинальный, 4:3, 16:9, во весь экран

#### Воспроизведение аудиофайлов

Меню управления воспроизведением аудио файлов имеет следующий вид:

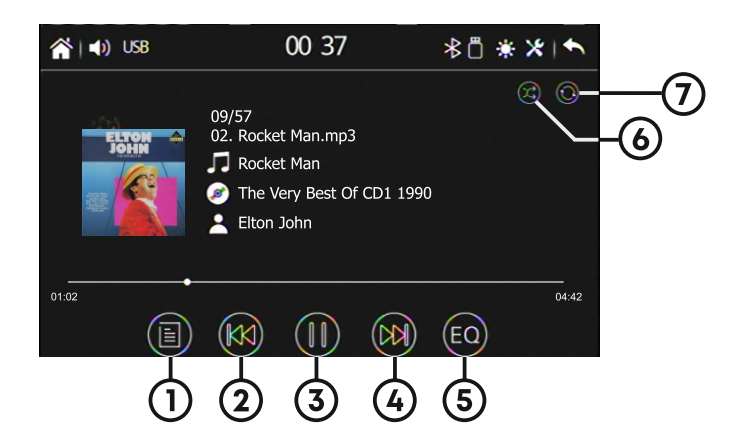

1. Плейлист со всеми медиа файлами, находящимися на носителе, выбор типа воспроизводимых файлов: музыка, видео, фото:

- 2. Переход к предыдущему файлу:
- 3. Воспроизведение или пауза.
- 4. Переход к следующему файлу;

5. Переход к звуковым настройкам устройства.

6. Включение/выключение режима воспроизведения в случайном порядке 7. Выбор порядка воспроизведения:

циклическое, последовательное в пределах списка, повтор;

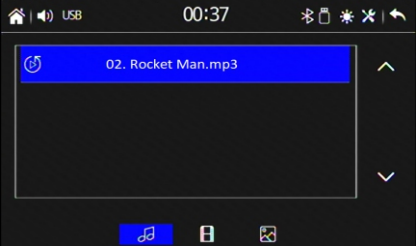

#### **Воспроизведение файлов изображений**

Для автоматического воспроизведения всех файлов изображений в режиме слайд-шоу, находящихся на карте памяти выберите любой файл в папке. Для остановки слайд-шоу коснитесь иконки  $\blacktriangleright\blacksquare$ , предварительно вызвав меню управления с помощью нажатия на центральную область экрана.

Меню управления автоматически перестает отображаться, если в течение 5 секунд не производить никаких действий.

Для отображения общего списка файлов изображений коснитесь иконки (1)

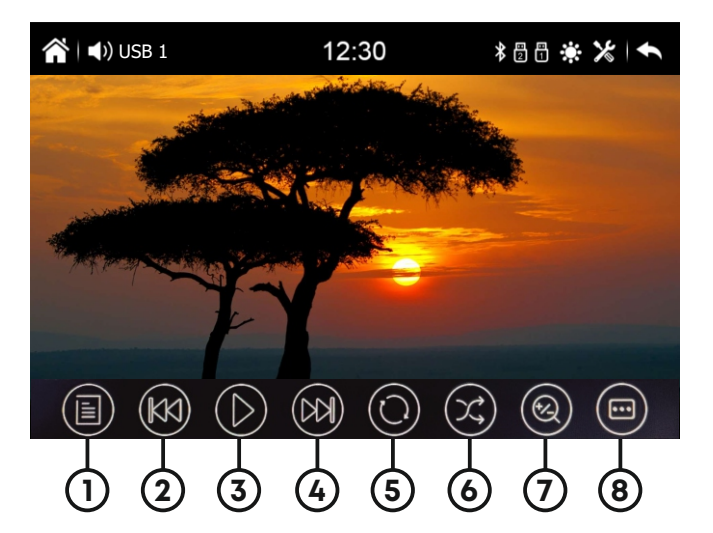

1. Переход в проводник к списку файлов, выбор типа воспроизводимых файлов: музыка, видео, фото;

- 2. Переход к предыдущему файлу;
- 3. Воспроизведение или пауза.
- 4. Переход к следующему файлу;
- 5. Выбор порядка воспроизведения: циклическое, последовательное в пределах списка, повтор;
- 6. Включение/выключение режима воспроизведения в случайном порядке
- 7. Функция ZOOM+/-
- 8. Формат воспроизведения: оригинальный, 4:3, 16:9, во весь экран

### **Линейный вход AUX**

Подключите внешний источник ВИДЕО сигнала к видео входу на задней панели устройства. Для просмотра сигнала с внешнего источника воспользуйтесь иконкой «AV IN» на главном меню устройства. Сигнал звукового сопровождения в этом случае необходимо подать на RCA разъемы на задней панели ресивера

Для перехода к звуковым настройкам коснитесь иконки ЕQ (9) главного меню. В открывшемся меню доступны пять основных настроек.

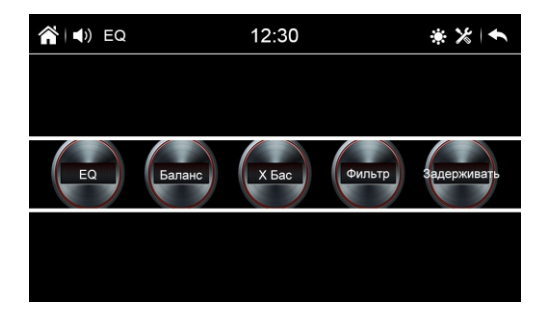

#### **EQ** (эквалайзер)

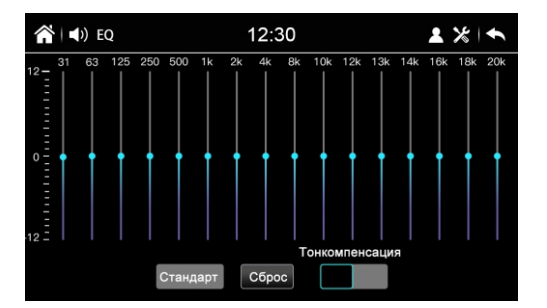

Ресивер оснашен 16-ти полосным эквалайзером с диапазоном настройки частот от 31Гц до 20кГц. Можно вручную выставить почастотные корректировки уровня сигнала в диапазоне от -12dB до +12dB. В нижней части дисплея находится иконка выбора предварительно настроенных режимов эквалайзера: Стандарт, Классика, Рок, Поп, Джаз, Электрон., Пользовательский

Справа от иконки преднастроек расположена иконка включения/выключения режима тонкомпенсации.

#### Баланс

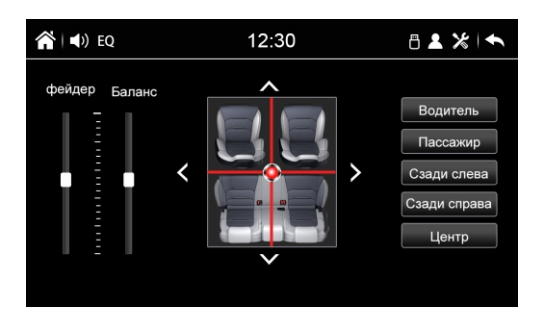

Настройка звукового поля позволяет установить относительную громкость динамиков автомобиля для достижения комфортного звучания. Настройку можно выполнить выбрав местоположение слушателя соответствующей иконкой, либо путем перемещения точки по схеме салона автомобиля.

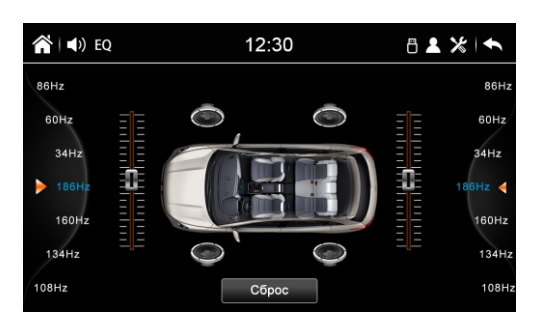

Настройка частоты среза линейного аудио выхода на сабвуфер.

#### Фильтр

 $X6ac$ 

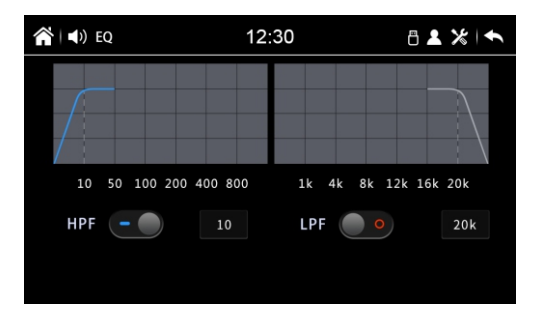

Дискретная настройка НЧ/ВЧ фильтров (LPF/HPF) ресивера.

#### $17$

#### Поканальная настройка временных задержек

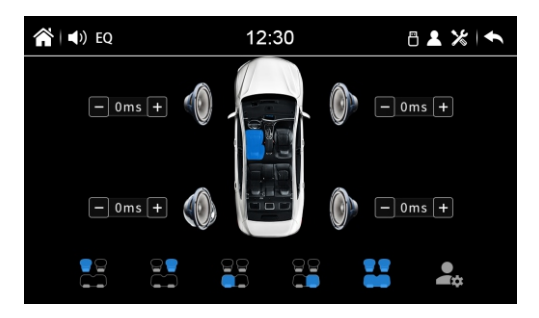

Настройка задержек прохождения сигнала от динамиков в зависимости от положения слушателя и габаритов автомобиля в диапазоне от 0 до 15 мсек.

Примечание. Возможна задержка загрузки при подключении USB карты. Некоторые файлы могут не воспроизводиться в зависимости от формата, кодировки и состояния записи. Также на устройстве могут не воспроизводиться файлы, отредактированные ранее на ПК.

# Интерфейс кнопок руля

Если Ваш автомобиль оборудован кнопочным интерфейсом управлением головным устройством на руле, тогда Вы можете подключить кнопки к ресиверу Внимание! Данная функция активна только для резистивного

#### управления на руле!

Вначале надо определить провода, которые идут от рулевого управления и выполняют функцию управления головным устройством. Для программирования нужно как минимум два провода - заземление и передающий провод. В разных автомобилях передающих проводов бывает от одного до трех. Поэтому для подключения управления на руле необходим один заземляющий провод (должен быть подключен к отрицательной клемме аккумулятора автомобиля) и один передающий (Кеу). Соедините заземляющий провод и передающий от автомобиля, с соответствующими проводами, идущими от ресивера. После подключения заземляющего и передающего провода подключите питание на головное устройство.

Войдите в режим настроек с главного меню и выберите «Руль». Перейдите а режим «Обучение».

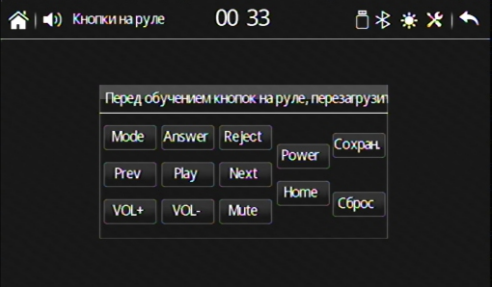

Нажмите кнопку, расположенную на руле, для назначения на нее функции. Далее выберите одну из сенсорных иконок ресивера, функцию которой необходимо назначить. При успешном назначении кнопки сенсорная иконка сменит подсветку.

Повторите данную процедуру для всех кнопок, какие желаете обучить. После чего коснитесь иконки «Сохранить», для сохранения данных и вернитесь в ГЛАВНОЕ МЕНЮ

После сохранения всех команд протестируйте каждую и если будут ошибки необходимо провести программирование повторно.

Если необходимо перепрограммировать или сбросить соответствие кнопок функциям управления воспроизведением, нажмите сенсорную иконку Сброс.

# **Pewum BLUFTOOTH**

При необходимости переключения устройства в режим Bluetooth коснитесь иконки (2) главного меню ресивера.

Bluetooth-сигнал устройства постоянно включен, при отсутствии активного подключения, на экране отображается «Нет Bluetooth устройства связи». Включите функцию Bluetooth на вашем мобильном устройстве, найдите в списке доступных подключений «WD-900» и подключитесь к нему. В режиме Bluetooth вы сможете принимать и совершать звонки по громкой

связи непосредственно с головного устройства.

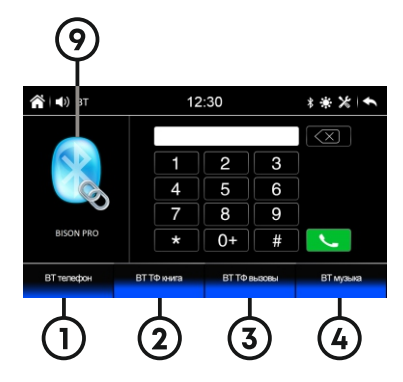

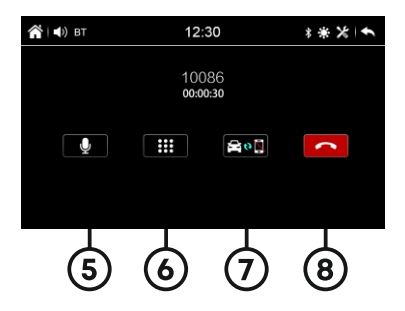

- 1. Режим набора номера / Начало вызова
- 2. Телефонная книга
- 3. Журнал вызовов
- 4. Bluetooth-аудио
- 5. Включение / отключение микрофона
- 6. Вызов клавиатуры
- 7. Перевод вызова с головного устройства на телефон и обратно
- 8. Завершение вызова
- 9. Сопряжение/разрыв соединения

Примечания.

Одновременно к устройству может быть подключен только один мобильный телефон.

Телефон должен находиться в зоне, обеспечивающей надежную мобильную связь (не более 5- метров).

#### Соединение с телефоном

Если соединение выполнено, Вы можете управлять функциями мобильного телефона, такими как «хэндс-фри», загрузка списков вызовов и телефонная книга. Есть 3 режима соединения:

#### - Соединение после включения питания

Модуль Bluetooth устройства автоматически соединится с последним подключенным телефоном через 10-60 секунд после включения питания.

#### - Автоматическое соединение

Если соединение было разорвано по причине удаления телефона из зоны видимости устройства, то при появлении телефона в зоне видимости устройства, соединение автоматически восстанавливается.

#### - Ручное соединение

Восстановить соединение можно также вручную, коснувшись иконки (9) или послав запрос с телефона.

Примечание. Некоторые мобильные телефоны автоматически отключают опцию Bluetooth после разрыва соединения, в этом случае устройство не сможет повторно подключиться к телефону.

#### Набор номера

Существует несколько способов набора номера:

- 1 С помошью мобильного телефона.
- 2 С помошью списка абонентов телефонной книги.
- 3 С помощью списков вызовов.
- 4 Вручную, с помощью иконок экранного меню. Для удаления последнего

введенного символа нажмите сенсорную иконку  $\left\langle \times \right\rangle$ 

Нажмите иконку **и вы** на экране устройства для вызова абонента.

Для отмены вызова нажмите сенсорную иконку Поли на дисплее устройства.

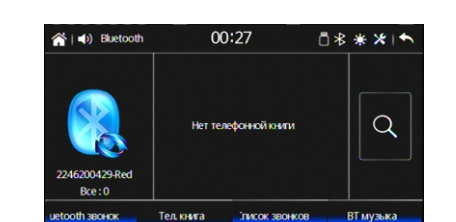

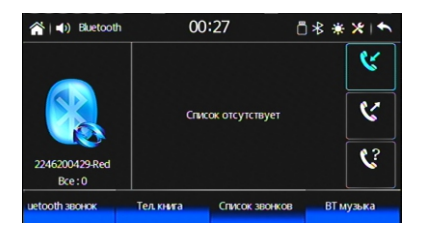

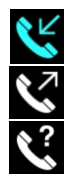

Список входящих вызовов

Список исходящих вызовов

Список пропущенных вызовов

#### Телефонная книга

Для перехода к телефонной книге нажмите иконку (2) экранного меню. При первом включении будет произведена синхронизация телефонной книги.

После того, как модуль Bluetooth устройства получит информацию об абонентах, коснитесь необходимого номера для выполнения вызова.

Примечание. Не все телефоны поддерживают загрузку телефонной книги. История вызовов

Для просмотра журнала вызовов нажмите иконку (3).

История вызовов состоит из 3 групп: входящие, исходящие и пропущенные звонки: Выберите необходимый номер из списка и коснитесь него для вызова.

Примечание. Не все телефоны поддерживают загрузку истории вызовов.

#### Входящий вызов

Во время входящего вызова устройство автоматически переключается в режим

Bluetooth. Нажмите сенсорную иконку **Вели** на экране устройства для принятия

вызова. Нажмите сенсорную иконку **Полит**на дисплее устройства для отмены вызова.

#### Воспроизведение аудиофайлов

Вы можете прослушивать аудиофайлы, храняшиеся в телефоне, и управлять их воспроизведением с помощью устройства. Для этого телефон должен поддерживать профили A2DP/AVRCP. После соединения с устройством включите воспроизведение аудиофайла в телефоне. Звук будет воспроизведен через акустические системы, подключенные к устройству.

Управлять воспроизведением аудиофайлов, хранящихся в мобильном телефоне, можно с помощью меню управления устройства. Для этого нажмите сенсорную иконку (4) в подменю Bluetooth. На дисплее отобразится следующее меню:

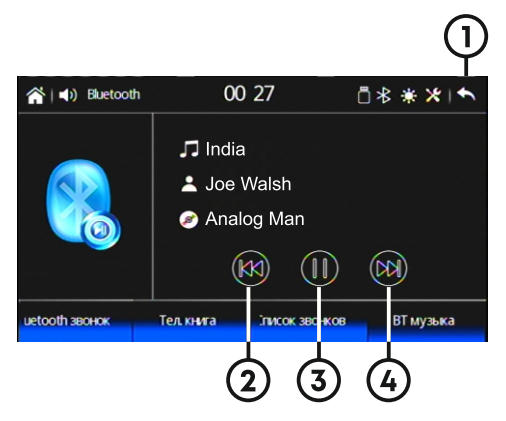

- 1. Переход к предыдущему меню.
- 2. Переход к предыдущему треку.
- 3. Воспроизведение или пауза.
- 4. Переход к следующему треку.

# **Pewum Phonel ink**

Приложение «PhoneLink» позволяет подключать мобильные устройства на Android, iOS к головному устройству и отображать на его дисплее экранный интерфейс подключенных устройств. Подключение производится USB проводом (не входит в комплектацию данного ресивера). Для включения режима нажмите на иконку (3) главного меню устройства (стр.7).

Примечание: компания-производитель не может гарантировать поддержку будущих версий ПО Android и корректную работу смартфонов разных производителей. Пожалуйста, уточняйте поддержку этой функции для вашего смартфона перед покупкой головного устройства.

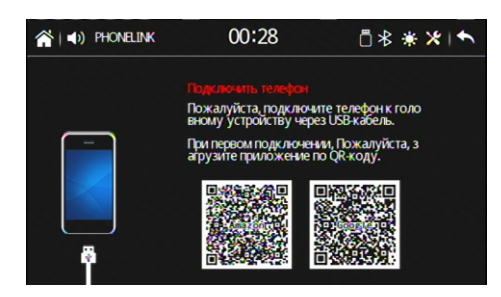

### **Kamepa**

#### $F-CAM$

Режим позволяет отображать на мониторе сигнал с фронтальной видеокамеры и с камеры заднего вида (дале по тексту 3.В.)

Для входа в режим просмотра изображения с фронтальной камеры коснитесь иконки (7) главного меню. При этом в настройках должен быть активным режим F-CAM (CTD. 9)

#### Режим парковки

При наличии подключенной камеры 3.В. ресивер автоматически выводит и зображение с камеры на дисплей при включении задней передачи.

Если в настройке Система - F-САМ установлено в положении включено (стр. 9), то после выключения задней передачи на дисплее в течении 15 сек. отображается изображение с фронтальной камеры.

### Схема подключений

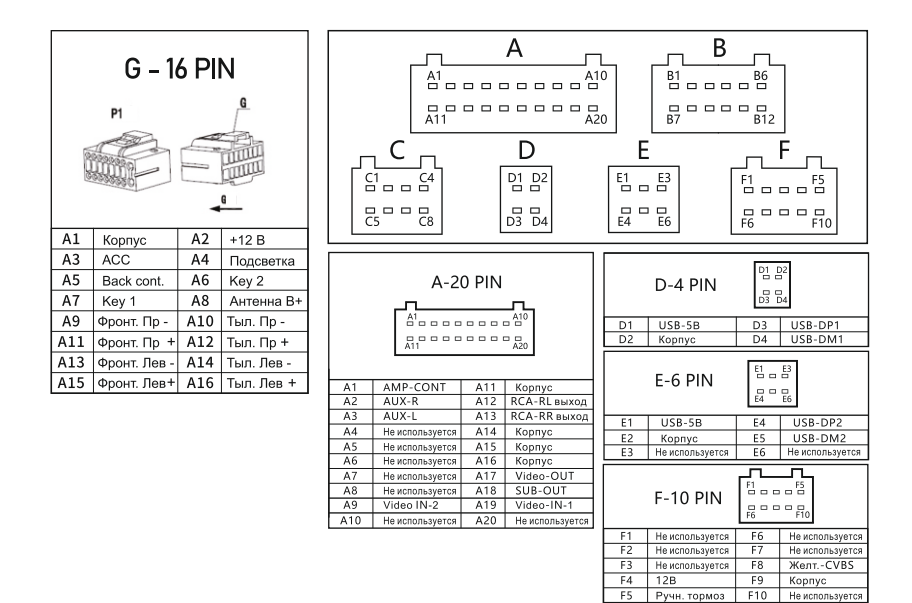

#### **RHUMAHUFI**

Неправильное подключение ресивера может привести к его поломке и лишению права на гарантийное обслуживание.

В устройстве используются усилители мощности, подключенные по мостовой схеме. При подключении динамиков не допускается замыкание проводов на корпус автомобиля, на провод питания +12 В или друг с другом.

Красный провод устройства должен быть подключен к цепи зажигания во избежание разряда аккумуляторной батареи автомобиля при продолжительной стоянке.

Желтый провод устройства должен быть подключен к проводу с постоянным напряжением +12 В, даже при выключенном зажигании. Если Вы не нашли такого провода, то подключитесь к плюсовой клемме аккумулятора после блока предохранителей.

Черный провод устройства должен быть подсоединен к корпусу автомобиля. Если Вы не смогли найти подходящую точку подключения, обратитесь за помощью к ближайшему дилеру Вашего автомобиля. Для обеспечения хорошего контакта удалите краску и грязь с тех областей поверхности, с которыми соприкасается провод.

В случае сброса настроек устройства после выключения зажигания поменяйте местами подключение желтого и красного провода

#### ДОПОЛНИТЕЛЬНАЯ ИНФОРМАЦИЯ ПО ПОДКЛЮЧЕНИЮ ОТДЕЛЬНЫХ ПРОВОДОВ

Синий провод ANTENNA (Разъем ISO В клемма 3) Данный провод предназначен для управления выдвижным механизмом автомобильной радиоантенны или или для питания активной антенны. Оранжевый провод (Разъем ISO В Подсветка ILL) Подключите данный провод к лампе габаритных огней (+12 В). При включении габаритных огней в тёмное время суток яркость подсветки экрана будет снижена, чтобы снизить нагрузку на зрение (в дневное время яркость экрана и дисплея повышена для более чёткой видимости изображения).

### Технические характеристики

#### Радио

Диапазон частот FM1, FM2, 87.5 - 108.0 МГц, FM3 (OIRT) 65,00 - 74.0 МГц Промежуточная частота: 10,7 МГц Чувствительность (30 дБ): 15 дБ Отношение подавления помех от зеркального канала: 40 дБ Соотношение сигнал/шум: 65 дБ Частотная характеристика: 30 Гц-15 000 Гц Количество FM ячеек памяти: 18 Монитор Тип дисплея: сенсорный ЖК (TFT) Диагональ экрана: 9" Разрешение экрана: 1024х600 пикселей Аудио Максимальный уровень сигнала на RCA аудио входе AUX -1.0 В Уровень сигнала на аудио выходе RCA-R/L - 1,5 В Поддерживаемые форматы: MP3/WAV/WMA/OGG/FLAC и т.д. Вилео Система TB: PAL/NTSC Поддерживаемые кодеки (форматы): AVI/MPG/MOV/ASF/FLV/RMVB/MP4/WMV и т.д. H.264/DivX5/Xvid/MPEG4 **USB** Отношение сигнал-шум, не менее: 50 дБ Искажения, не более: 1% Диапазон воспроизводимых частот: 20-18000 Гц (-1 дБ)

#### Обшие

Модуль Bluetooth ver. 4.2 Максимальная дальность действия: 7 м Поддерживаемые профили: HFP, HSP, A2DP, AVRCP Рабочее напряжение питания: +11-14,8 В (на корпусе «-») Максимальный потребляемый ток не более: 7.5 А Максимальная выходная мощность: 4x50 Вт Рекомендуемое сопротивление динамиков: 4-8 Ом Габаритные размеры корпуса устройства (ШхВхГ): 230\*130\*45мм Диапазон рабочих температур: -10... +60 °С Вес: 0.8 кг

Примечание. Технические характеристики, комплектация и внешний вид устройства могут быть изменены производителем без предварительного уведомления.

#### **КОМПЛЕКТАЦИЯ**

- Ресивер
- Жгут для подключения к бортовой сети автомобиля. ISO коннекторы
- RCA, USB коннекторы
- Руководство по эксплуатации
- Гарантийный талон

# ВОЗМОЖНЫЕ НЕИСПРАВНОСТИ И МЕТОДЫ ИХ УСТРАНЕНИЯ

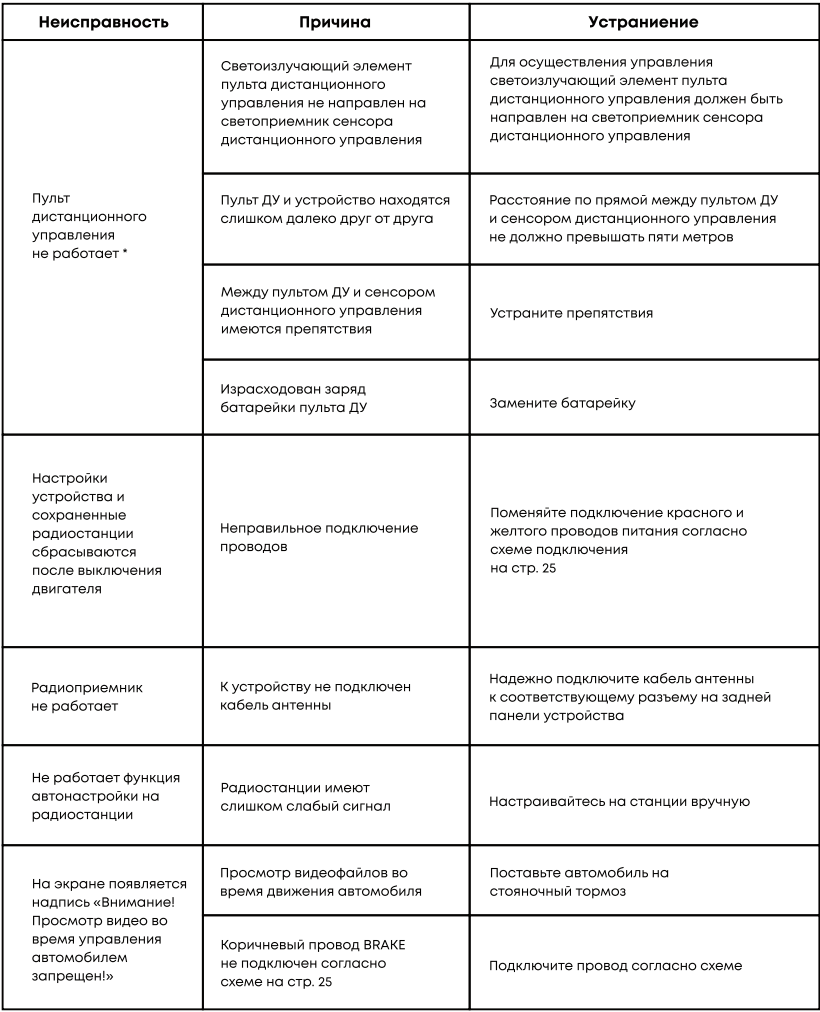

\* Примечание. Для устройств имеющих в базовой комплектации ПДУ.

# ВОЗМОЖНЫЕ НЕИСПРАВНОСТИ И МЕТОДЫ ИХ УСТРАНЕНИЯ

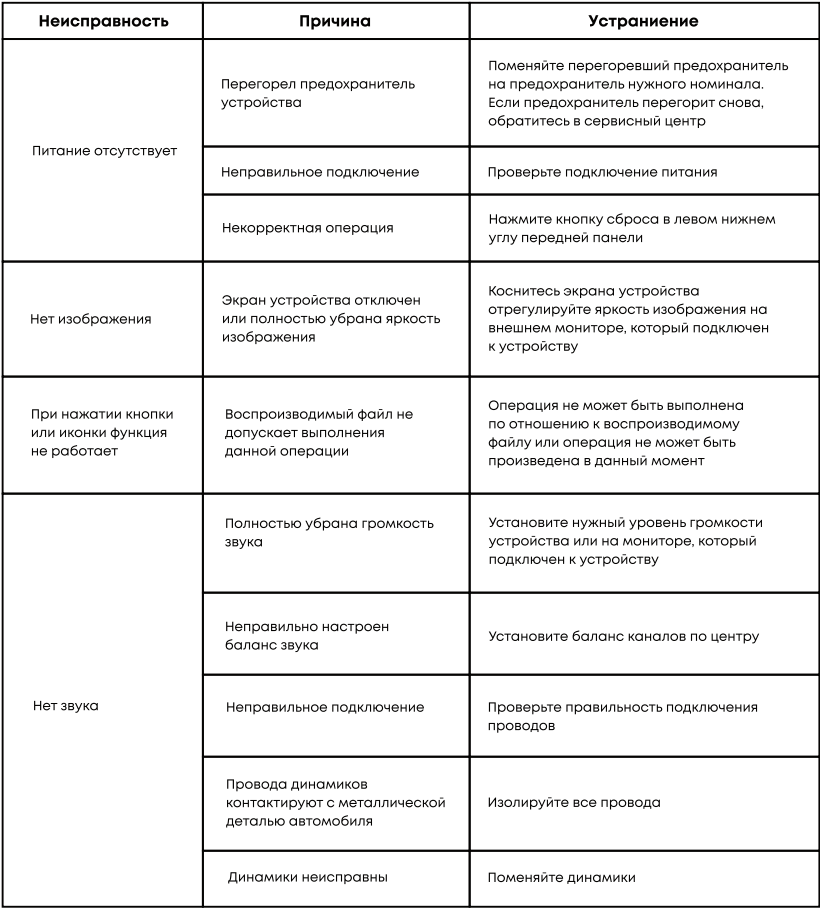

#### ВНИМАНИЕ!

Если неполадки не устраняются способами, указанными выше, обратитесь в ближайший авторизованный сервисный центр.

#### БЕЗОПАСНАЯ УТИЛИЗАЦИЯ

Ваше устройство спроектировано и изготовлено из высококачественных материалов и компонентов, которые можно утилизировать и использовать повторно. Если товар имеет символ с зачеркнутым мусорным ящиком на колесах, это означает, что товар соответствует Европейской директиве 2002/96/ЕС. Ознакомьтесь с местной системой раздельного сбора электрических и электронных товаров. Соблюдайте местные правила. Утилизируйте старые устройства отдельно от бытовых отходов. Правильная утилизация вашего товара позволит предотвратить возможные отрицательные последствия для окружающей среды и человеческого здоровья.

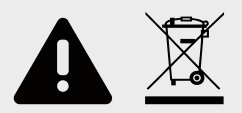

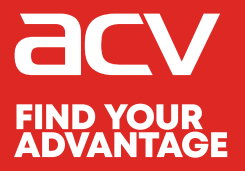

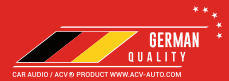

Made in P.R.C.

Производитель устанавливает срок службы изделия - 3 года

«Аутотек Индастриал Лимитед» 1318-19,13/Ф, Холливуд Плаза, 610 Нафан Роуд, Монгкок, Коулун, Гонк-Конг, Китай "Autotek Industrial Limited" 1318-19,13/F, Hollywood Plaza, 610 Nathan Road, Mongkok, Kowloon, Hong-Kong, China